## Adding a logo to your PDF

*Please use a logo file format that has a transparent background; PNG is recommended .* 

- 1. Open the document using a PDF Reader\*.
- 2. Click on the magenta box labelled ADD LOGO.
- 3. Browse computer to select your image file, click OK.

Note: If your logo does not fill the width of the box, you may be using a JPG or PNG saved with too much space around the image. Ask your team for an alternate version of logo.

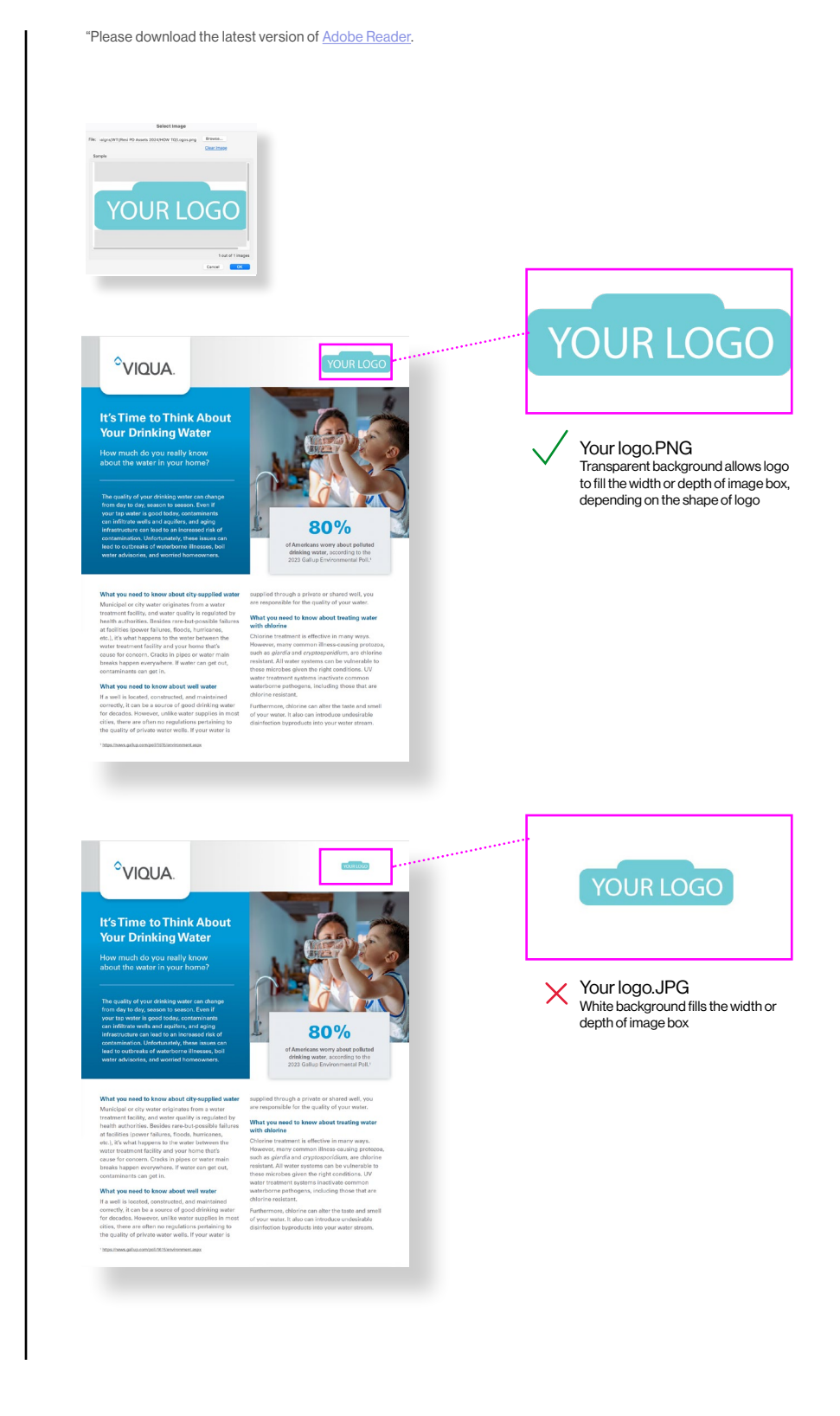

To learn more about the brands and affiliates of Trojan Technologies, please visit [www.trojantechnologies.com](https://www.trojantechnologies.com/en/)

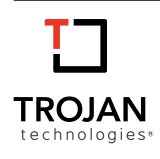

© 2024 Trojan Technologies Group ULC. No part of this publication may be reproduced, stored in a retrieval system, or transmitted in any form or by any means without the written permission of Trojan Technologies Group ULC. The products described in this publication may be protected by one or more patents in the United States of America, Canada and/or other countries. (0324)